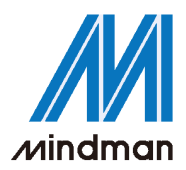

# *CONTROLLER*

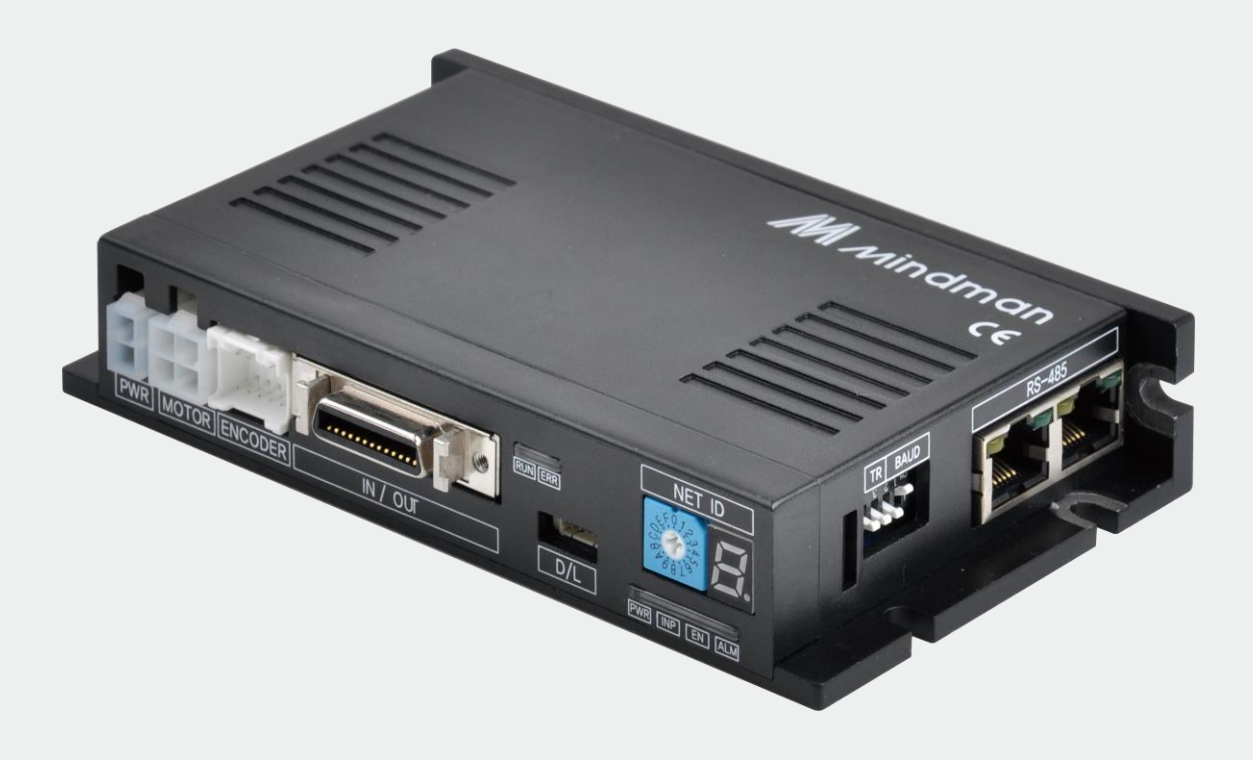

# **MECQ1** 系列

# 使用者手冊

位置表

202103

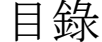

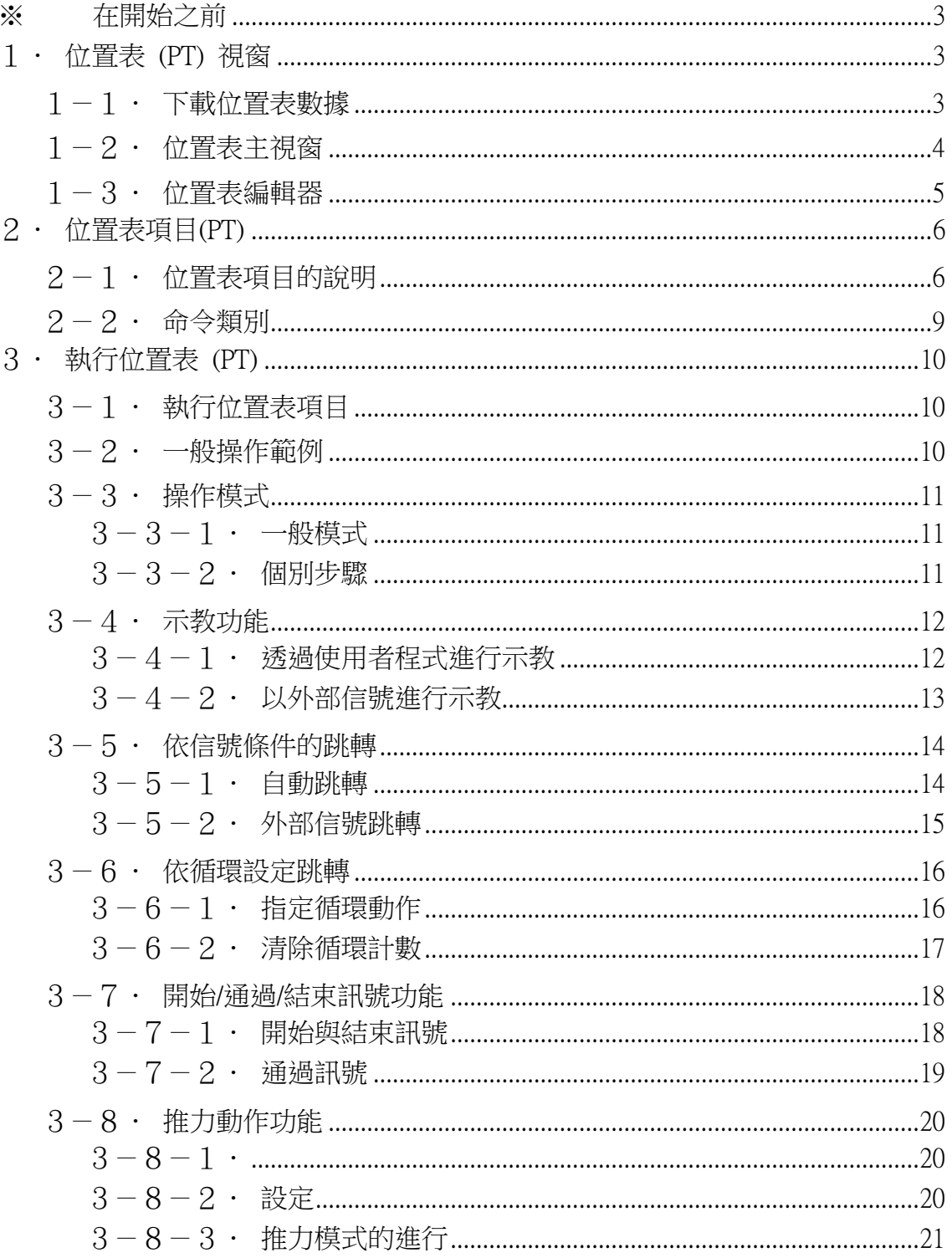

#### <span id="page-2-0"></span>※ 在開始之前

MECQ1 使用者手冊\_位置表旨在介紹 MECQ1 的位置表功能。仔細閱讀內容並充分瞭解正確的使用 方法後,即可開始使用我們的產品。

特別注意,請牢記所有「技術手冊」所述需注意的安全事項,並設法正確理解。此外,請確保在 任何情況下務必要正確地使用本產品。 如未能正確使用,在最壞的情況下,可能會導致嚴重的傷 害,例如死亡。

我們提供本說明書以及其他的說明書。請將這些手冊放在適當的位置,以便在需要時可方便查閱。

# <span id="page-2-1"></span>1.位置表 (PT) 視窗

#### <span id="page-2-2"></span>1-1·下載位置表數據

點擊工具列上的「位置表」按鍵,系統會顯示以下的訊息方塊,並載入儲存在控制器 RAM 區域 中的數據。

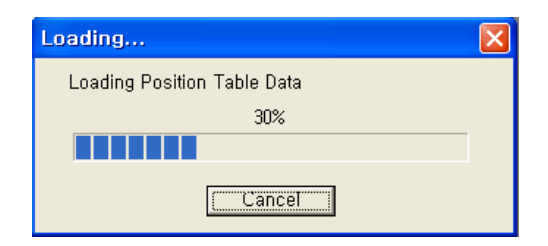

位置表的功能可以讓使用者按照事先定義好的順序來處理動作。 就此 MECQ1 控制器而言,最 多可以儲存 256 個步驟。

儲存項目的主要功能,如下所示:

- (1)動作步驟的編輯功能(輸入/編輯/刪除/複製)。
- (2)在程式上執行執行動作和停止。
- (3)由外部控制器輸入信號來觸發和停止動作。
- (4)示教功能。
- (5)將動作步驟存成檔案並或從檔案中載入步驟。
- (6)在執行的狀態下,瀏覽目前位置表順序的功能

當控制器插上電源時,儲存在控制器 ROM 區域中的位置表數據將複製到 RAM 區域,一旦點擊 「位置表」按扭,系統將會載入載儲存在控制器 RAM 區域中的數據。

# <span id="page-3-0"></span> $1-2 \cdot \text{tr}$ 置表主視窗

以下視窗將說明執行位置表功能的視窗和按鍵。

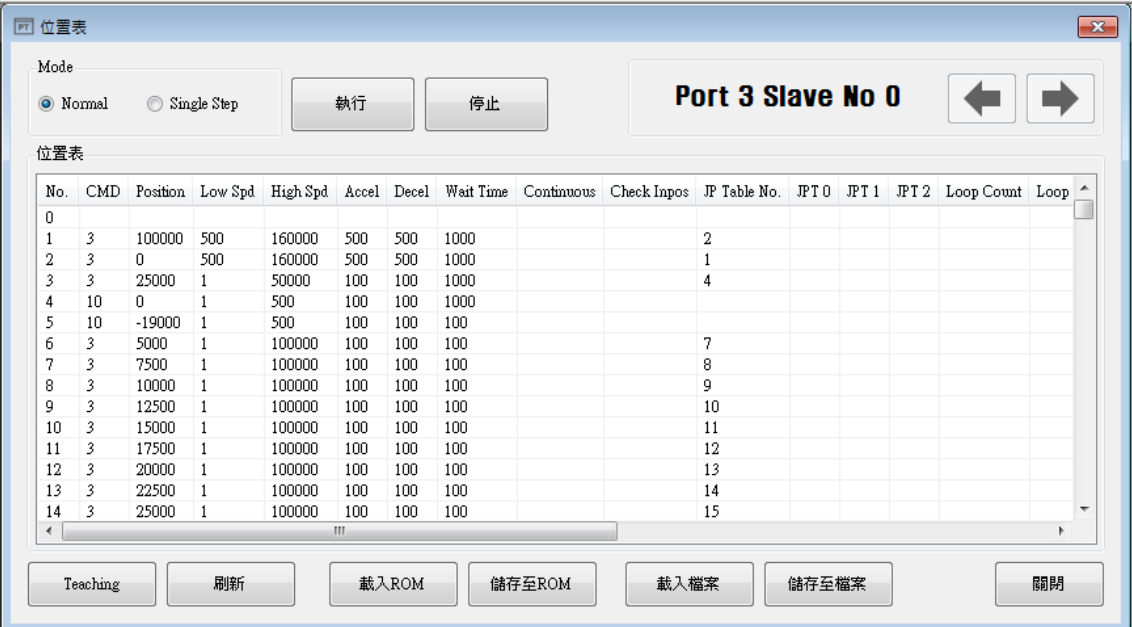

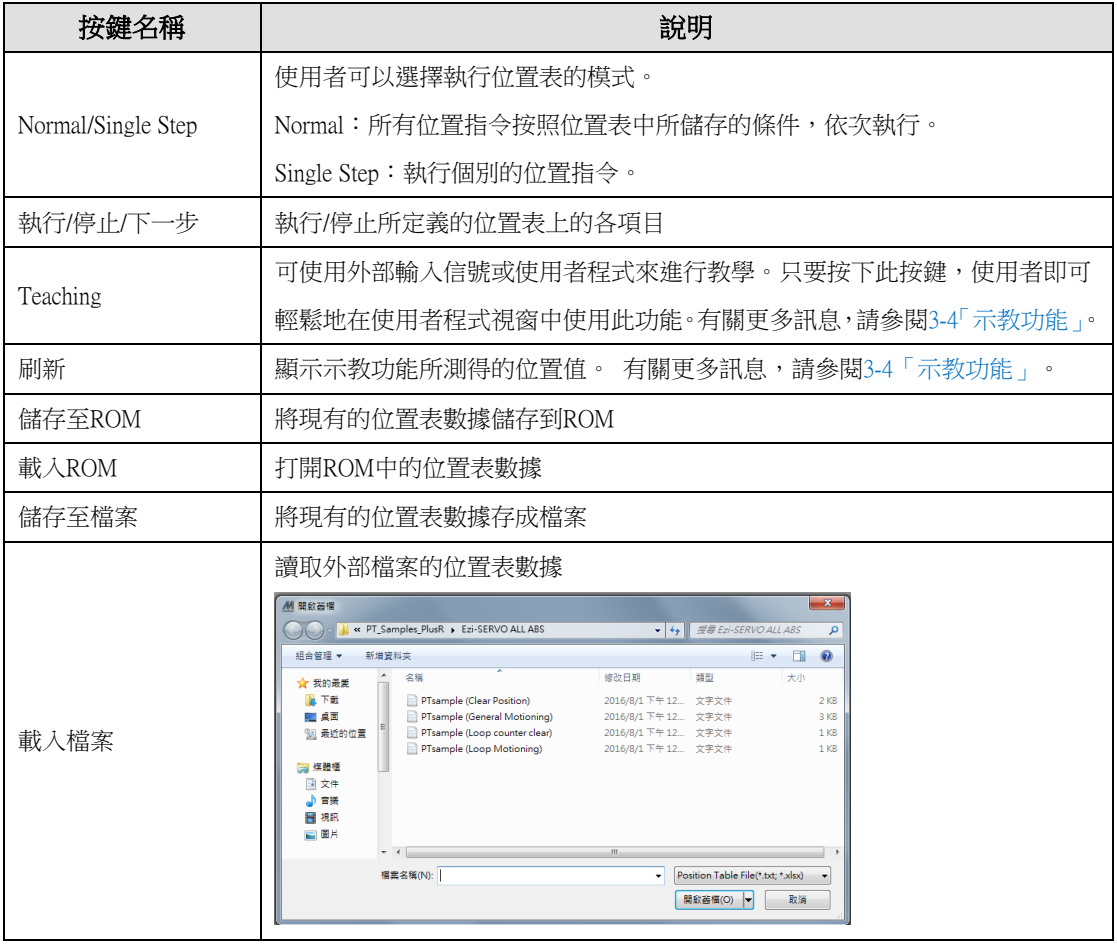

\*MECQ1 最多可以輸入 256 個位置表指令並儲存。 \*使用每個位置表的指令時,使用者可以編輯檔案,例如編輯、複製、貼上和刪除。

# <span id="page-4-0"></span> $1-3.$ <br>  $\overline{C}$ <br>  $\overline{C}$ <br>  $\overline{C}$ <br>  $\overline{C}$ <br>  $\overline{C}$ <br>  $\overline{C}$ <br>  $\overline{C}$ <br>  $\overline{C}$ <br>  $\overline{C}$ <br>  $\overline{C}$ <br>  $\overline{C}$ <br>  $\overline{C}$

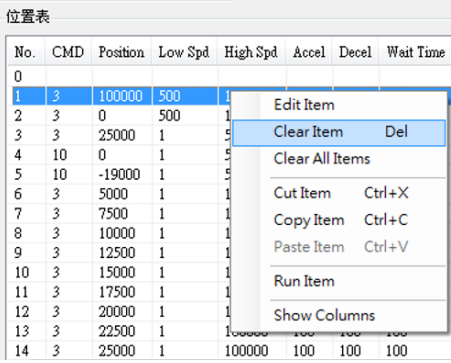

選擇特定的位置表點擊滑鼠右鍵,螢幕上將跳出以下選單。

- (1)Edit Item:您可以在如下所示的對話框中編輯數據。
- (2)Clear Item:所選取的位置表上所有項目都將被清除。
- (3)Clear All Item:上述「Clear Item」功能是清除一個特定指令的數據,此功能則會清除 256 個位置表上所有指令的數據。
- (4)Cut Item:剪下位置表上所選的數據,以便貼到其他位置。
- (5)Copy Item:複製位置表上所選的數據,以便貼到其他位置
- (6)Paste Item:將「剪下」或「複製」到剪貼版上的複製數據,貼到其他選定的位置。
- (7)Run Item:執行選定的位置表編號中的動作命令。

在選定的位置表中點擊兩下,或如上圖所示,從彈出的選單上點擊「Edit Item」,就會出現如 下圖所示的對話框。

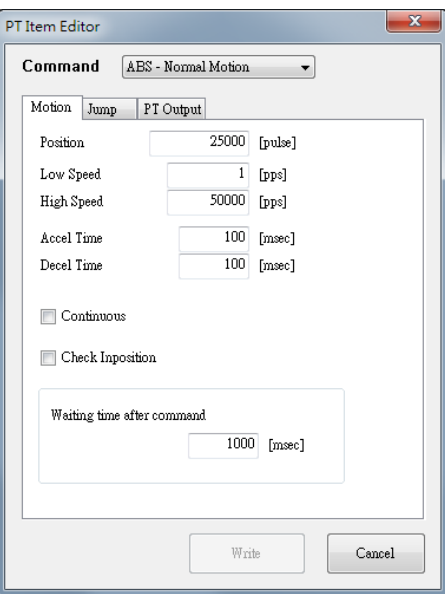

完成所有的數據編輯後,請點擊「Write」鍵以將資料儲存到 RAM。 欲將資料存到 ROM 區域,請在位置表的主視窗中點擊「儲存至 ROM」鍵。

# <span id="page-5-0"></span> $2 \cdot \text{tr}$ 置表項目(PT)

# <span id="page-5-1"></span> $2-1$ · 位置表項目的說明

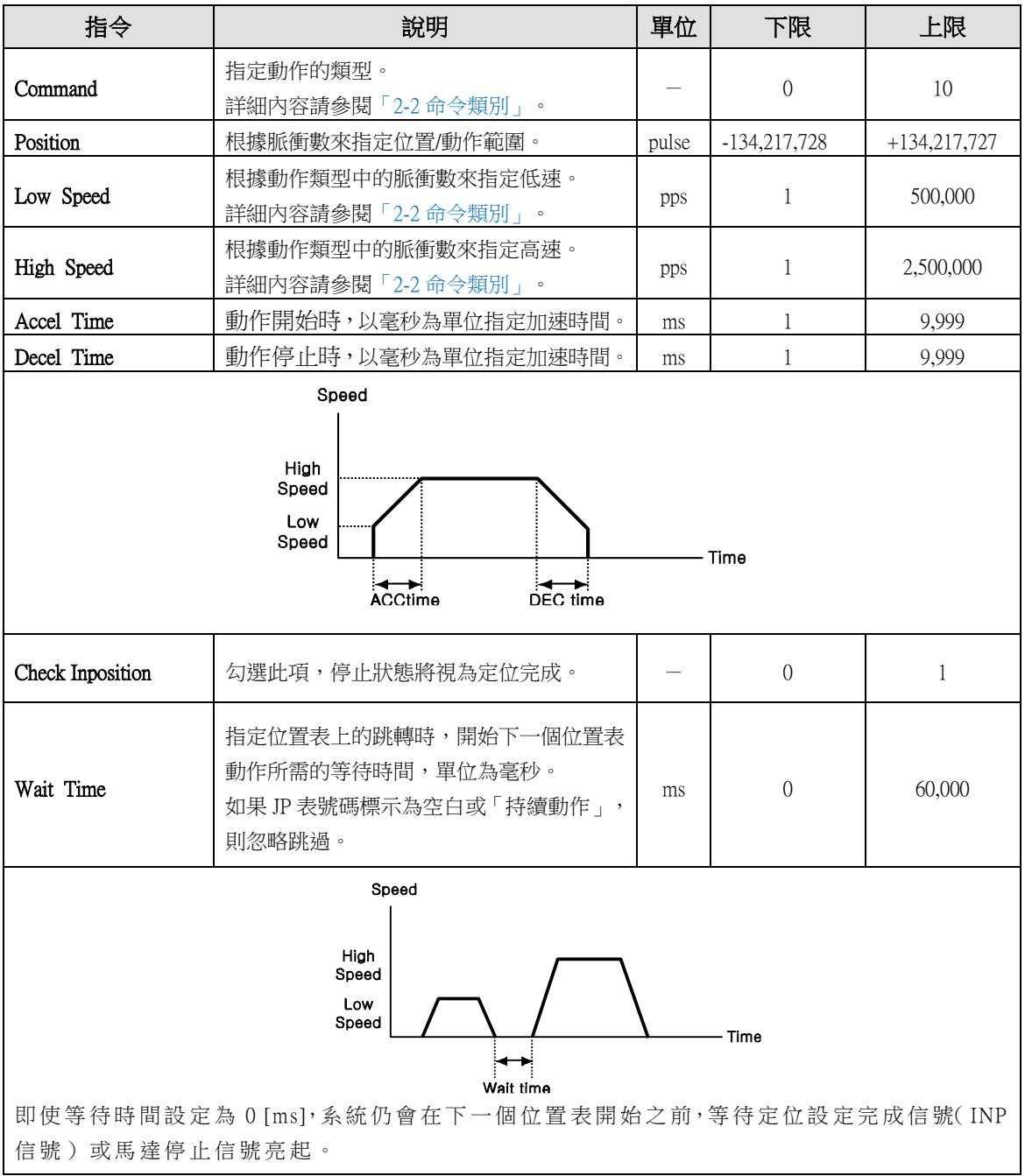

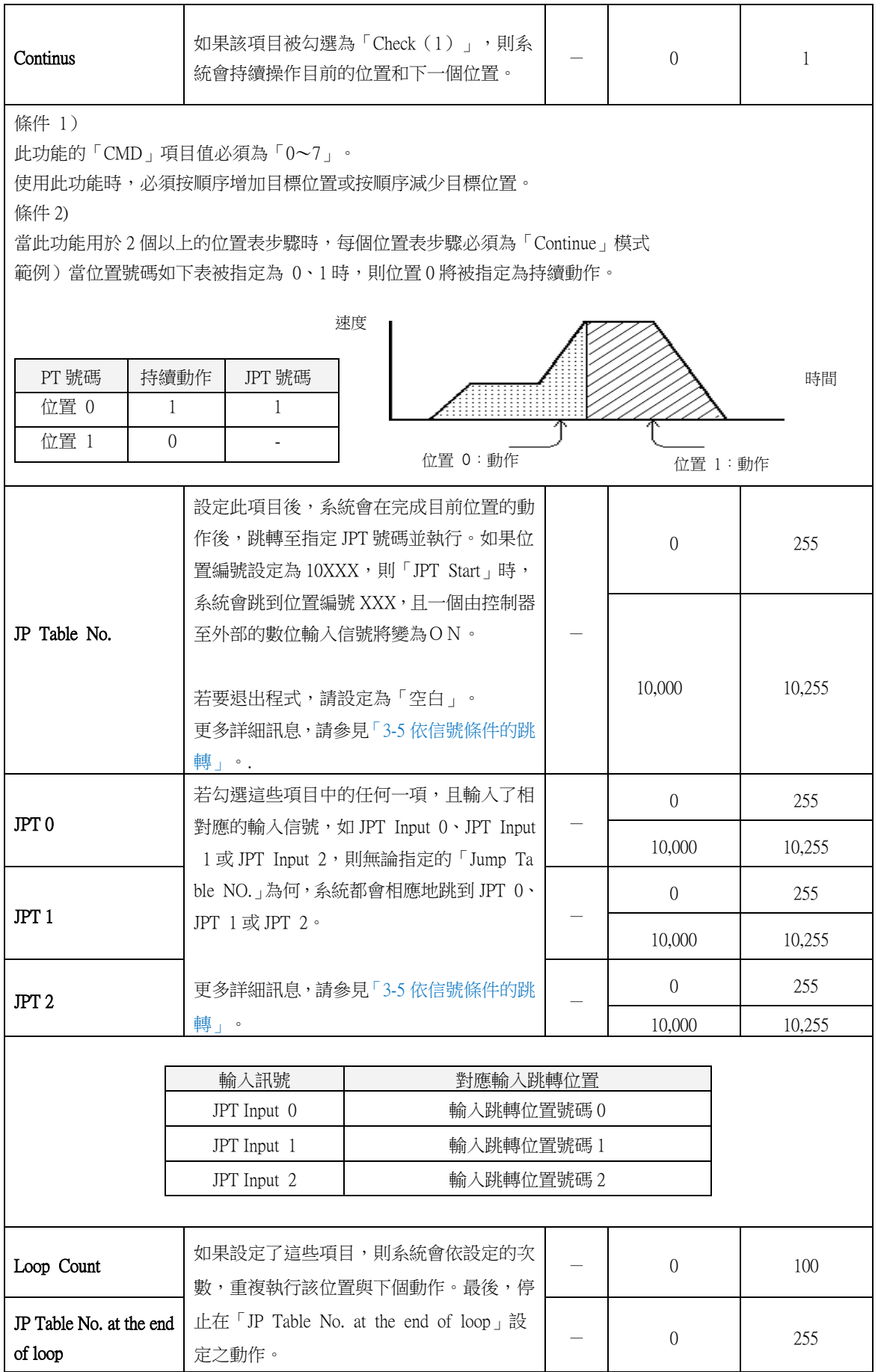

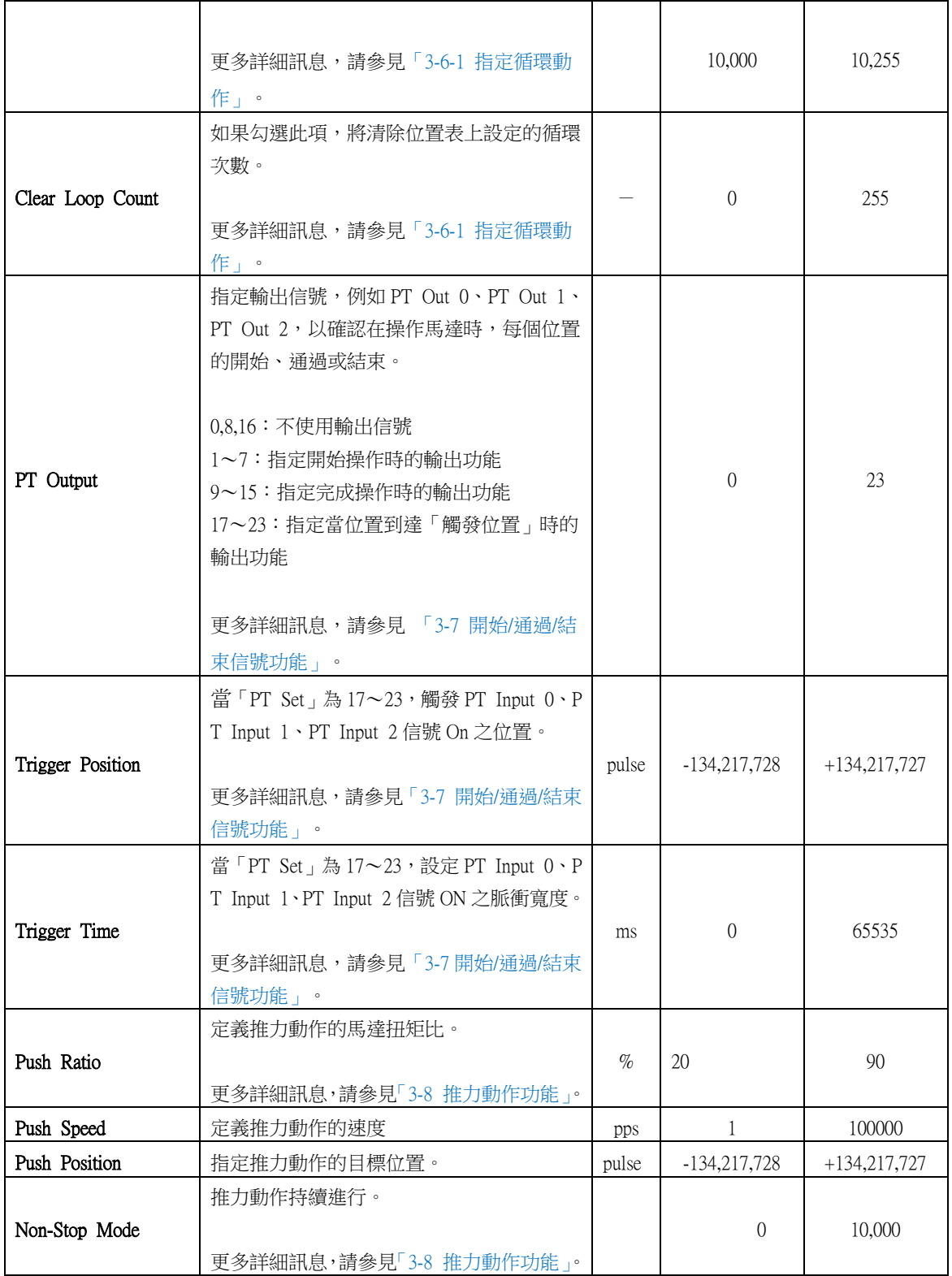

# <span id="page-8-0"></span> $2-2.$ 命令類別

「Command」項目定義每個位置所要執行的動作模式,下表將列出指令清單。

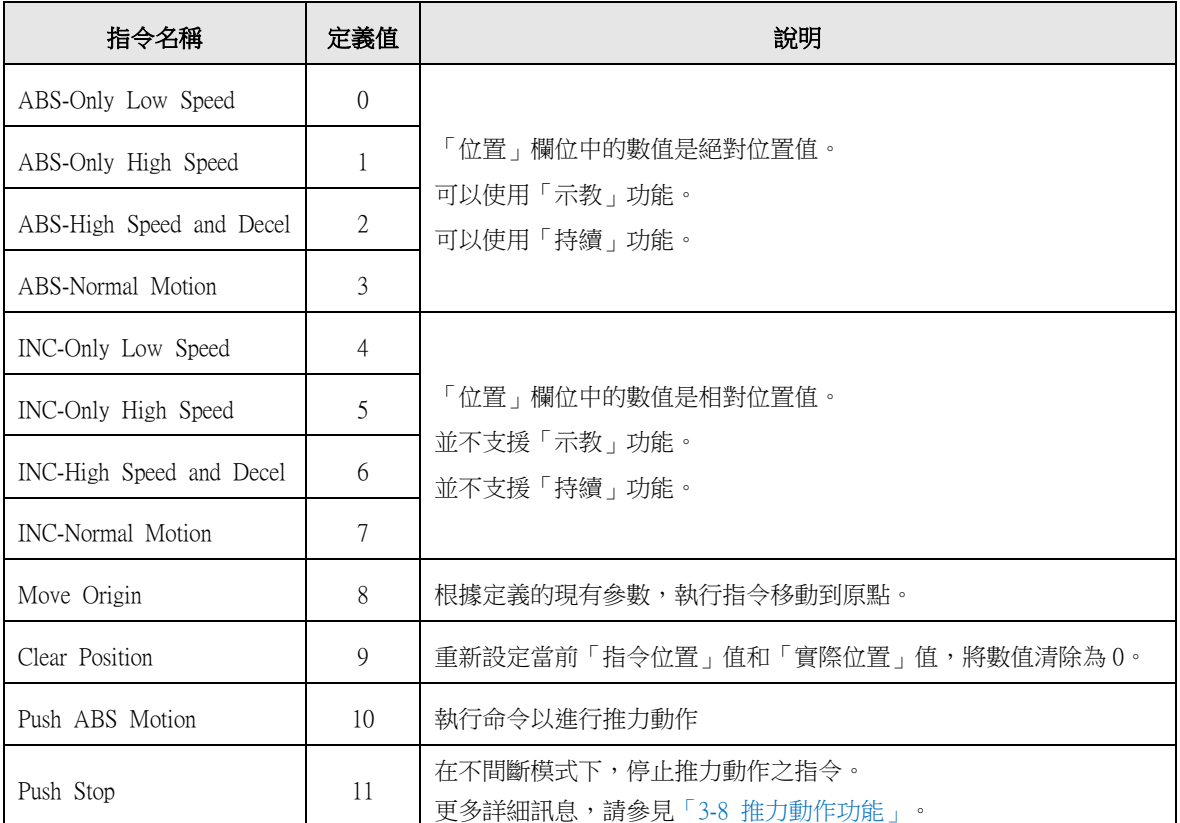

下表所示為每個指令的速度模式。

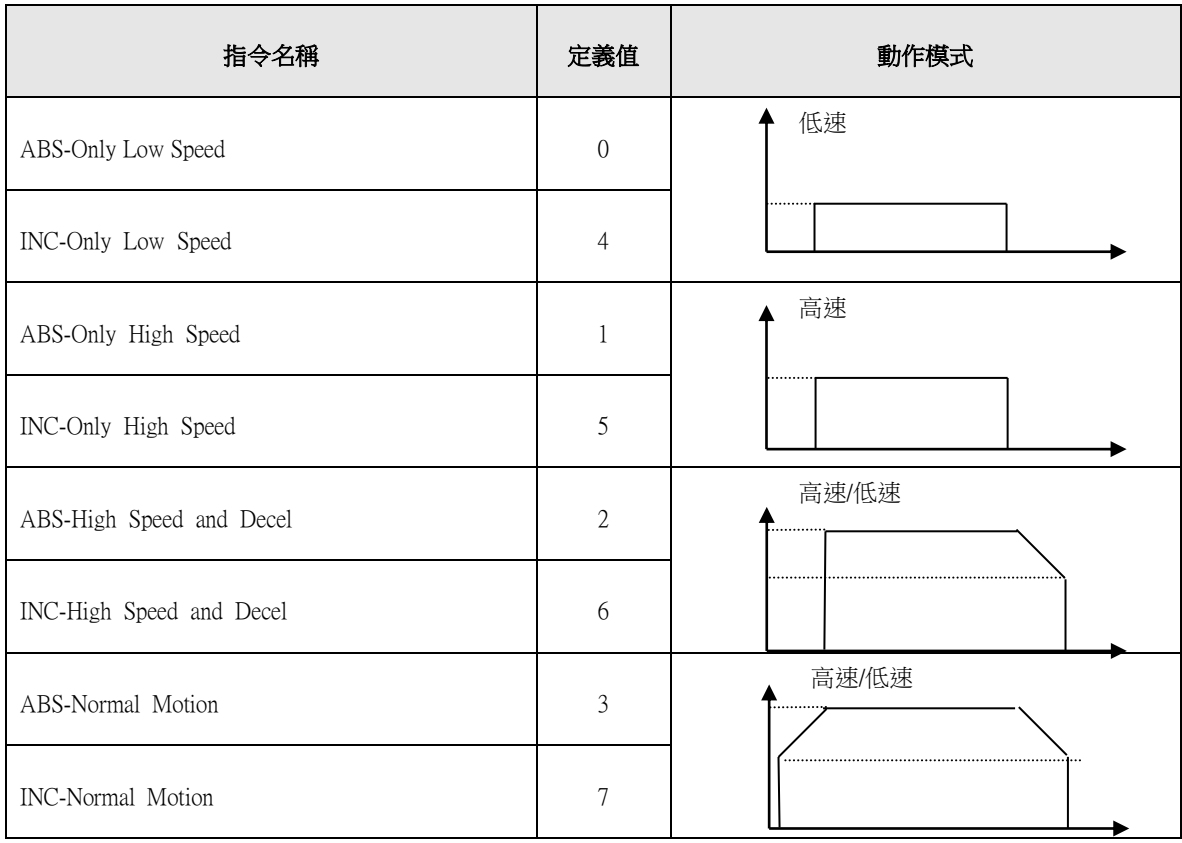

# <span id="page-9-0"></span>3·執行位置表 (PT)

# <span id="page-9-1"></span>3-1·執行位置表項目

位置表的運作必須經由輸入信號或通訊命令來執行。 以下所示為操作位置表的範例,經由輸 入信號以進行操作,以下將按步驟逐步說明。

透過通訊指令操作位置表,系統會發送與控制輸入信號相對應的通訊指令來執行系統。

1)指定由 PT A0〜PT A7 所操作的位置表編號(0〜255)。

2)如果馬達伺服器是 OFF 的狀態,請點擊「Servo On」。

3)PT Start 輸入的信號 ON 以開始運作。

# <span id="page-9-2"></span> $3-2.$  · 一般操作範例

透過輸入 PT A0〜PTA7 的數據指定位置表,輸入「PT Start」信號後會開始進行控制。

#### 【指定位置表】

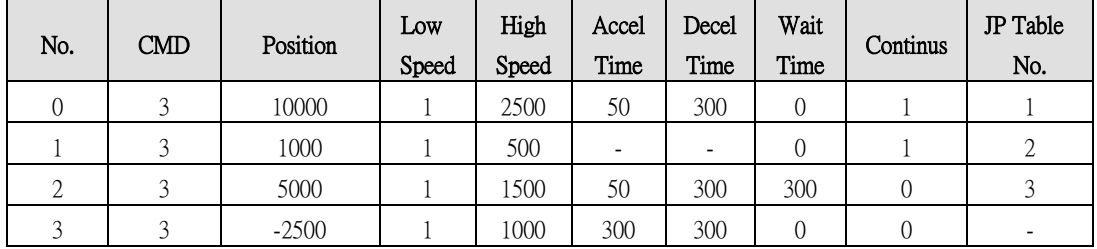

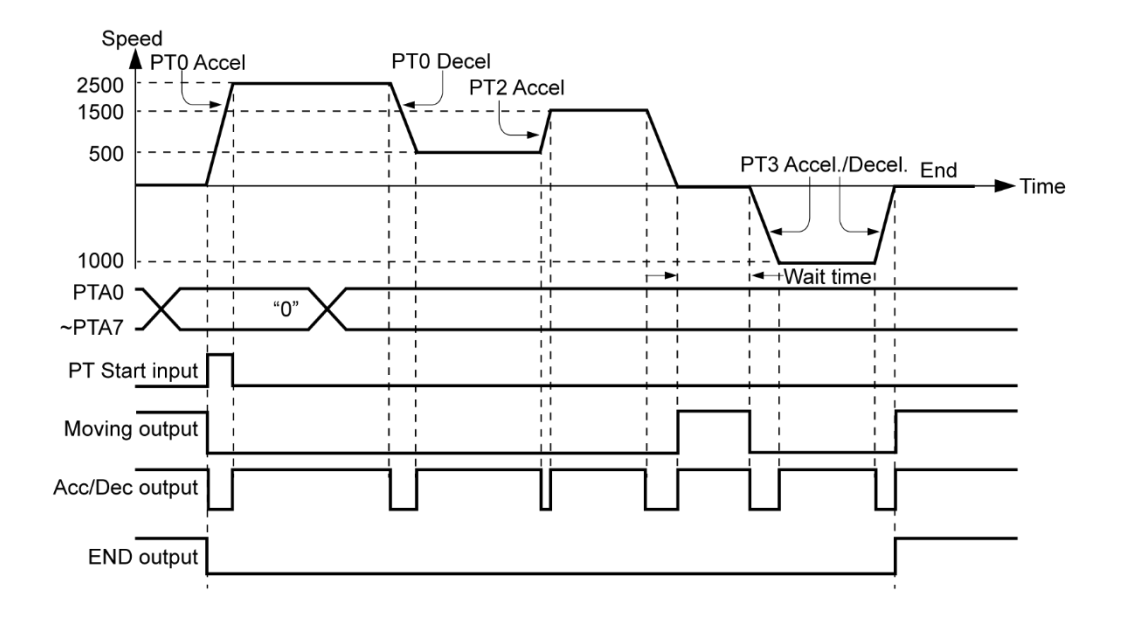

\*測試位置表請參考範例檔案,「PT Sample (General Motioning).fpt」。

# <span id="page-10-0"></span> $3-3.$ ·操作模式

# <span id="page-10-1"></span> $3-3-1$ ·一般模式

在位置表主視窗中選擇「Normal」,下載到 PT 數據中的指令將依次執行。

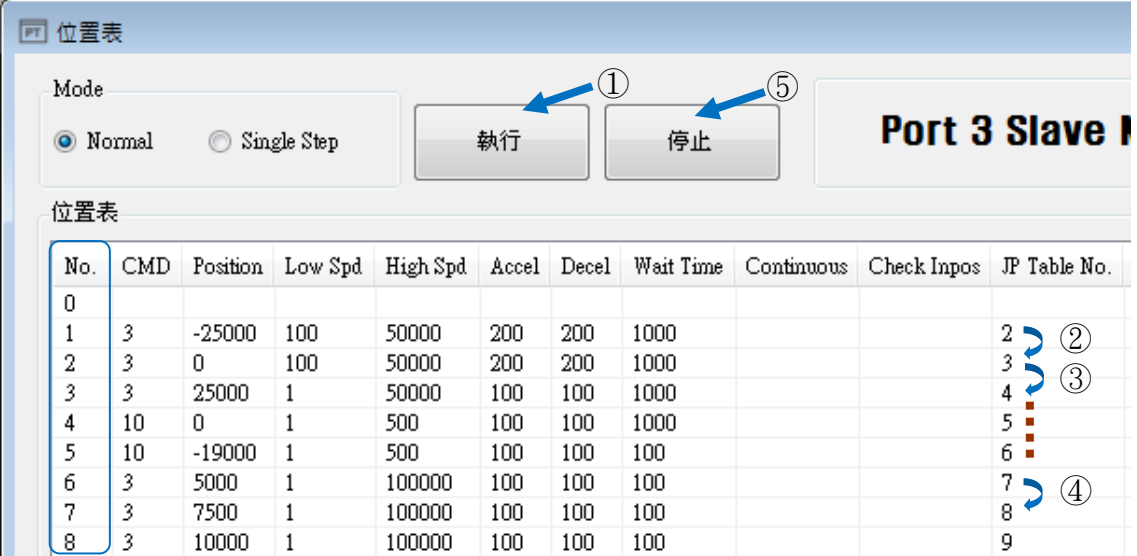

(1) 選擇正常模式時,使用者點選 No.1 並點擊「執行」,系統會執行 PT No.1。

(2) PT No.2 將在 PT 數據的跳轉條件下執行。

(3) PT No.3 將在 PT 數據的跳轉條件下執行。

(4) 如上所述,在位置的跳轉條件下,會自動跳到下一個項目執行。

(5) 點擊「停止」後會停止操作。

### <span id="page-10-2"></span> $3-3-2.$  個別步驟

在位置表的主視窗中選擇「Single Step」,則僅執行對應的 PT 命令;下一個 PT 命令則會處 於待機狀態。當使用者需對每個位置指令執行測試時,即可以使用此模式。 該指令僅能在 程式中執行。

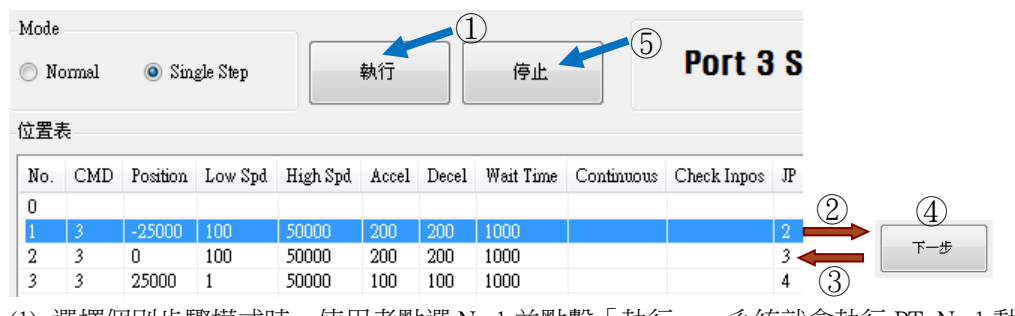

(1) 選擇個別步驟模式時,使用者點選 No.1 並點擊「執行」,系統就會執行 PT No.1 動作。

(2) 停止執行後,「執行」的圖樣將變為 <sup>下步 」</sup>,而下一個指令則處於待機狀態。

(3) 點擊「下一步」就可以執行 PT No.2 。

- (4) 每按下「下一步」按鍵時,將執行一個 PT 指令。
- (5) 點擊「停止」停止操作。 停止操作後,使用者可以點選新的 PT 號碼,點擊「執行」再 次啟動程式。

# <span id="page-11-0"></span> $3-4$ ·示教功能

示教的功能可以將正在運行的位置值[pulses]輸入到特定位置表的「Position」欄中。 在難以計算實際移動距離 (pulses)時,這是一種方便測量位置值的簡便方法。 下表所示為使 用示教功能的指令類型。

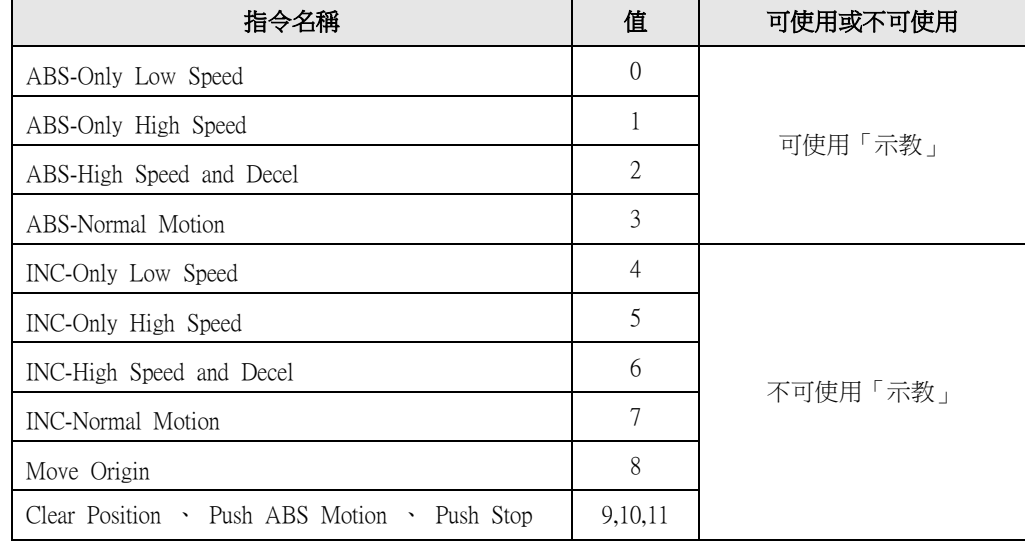

#### <span id="page-11-1"></span> $3-4-1$ ·透過使用者程式進行示教

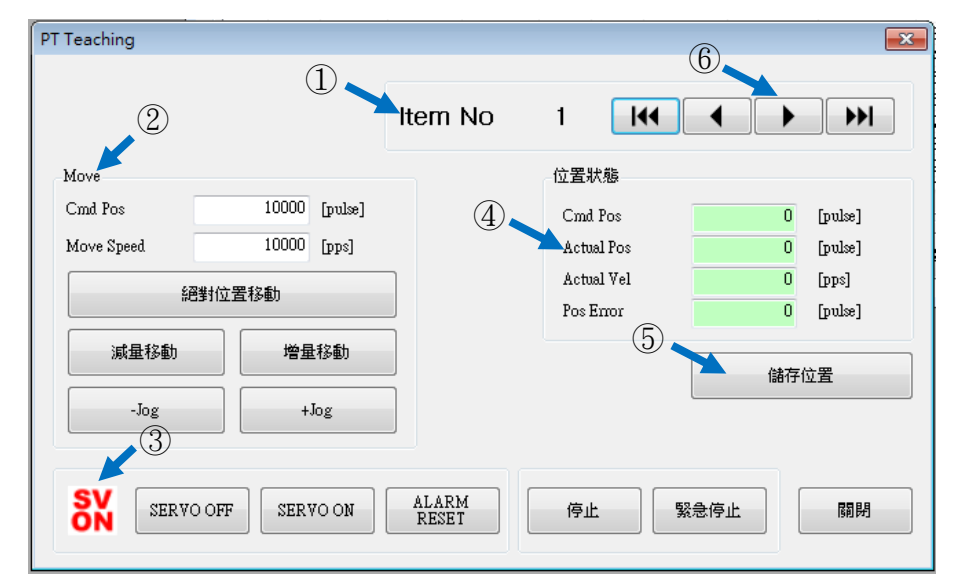

在位置表的視窗點擊「Teaching」鍵,就會出現以下的對話框。

- (1) 選擇位置表編號, 該圖顯示其在 256 個位置表中選擇了 No.1 位置。
- (2) 指定馬達示範和移動的位置。
- (3) 進行示教時,啟動或關閉馬達。
- (4) 顯示目前的位置資訊,而「Actual Pos」中顯示的值即為示教值。
- (5) 點擊「儲存位置」時,「Actual Pos」中所顯示的當前值將儲存在現有 PT 的「Position」欄 位中(以上述例子為 No.1)。這些值將會儲存到 RAM 中,點擊「儲存至 ROM」鍵,以儲 存在 ROM 中。
- (6) 若要移動到下一個位置,請使用箭頭鍵選擇 PT 編號。

#### <span id="page-12-0"></span> $3-4-2$ ·以外部信號進行示教

藉由輸入 Teaching 信號,可以將現有的位置資料儲存到位置表數據中。在執行示教時,位置 值(脈衝數)會被定義為絕對位置。

示教將按以下順序進行:

(1) 選擇 PT 編號以儲存資料並指定項目,例如「Command」等等(僅「position」欄位除外)

(2) 將馬達移動到您想要的位置。

(3) 用 Teaching 執行的「PT A0〜PT A7」指定 PT 編號

(4) 啟動 Teaching 信號,<sup>解現有的位置值儲存到位置表數據的「position」欄位中</sup>

(5) 如果要應用所儲存的值,您需要「刷新」PT 數據以驗證在 GUI 上的值。

(6) 該值將儲存至 RAM,點擊「儲存至 ROM」鍵,將資料儲存在 ROM 之中。

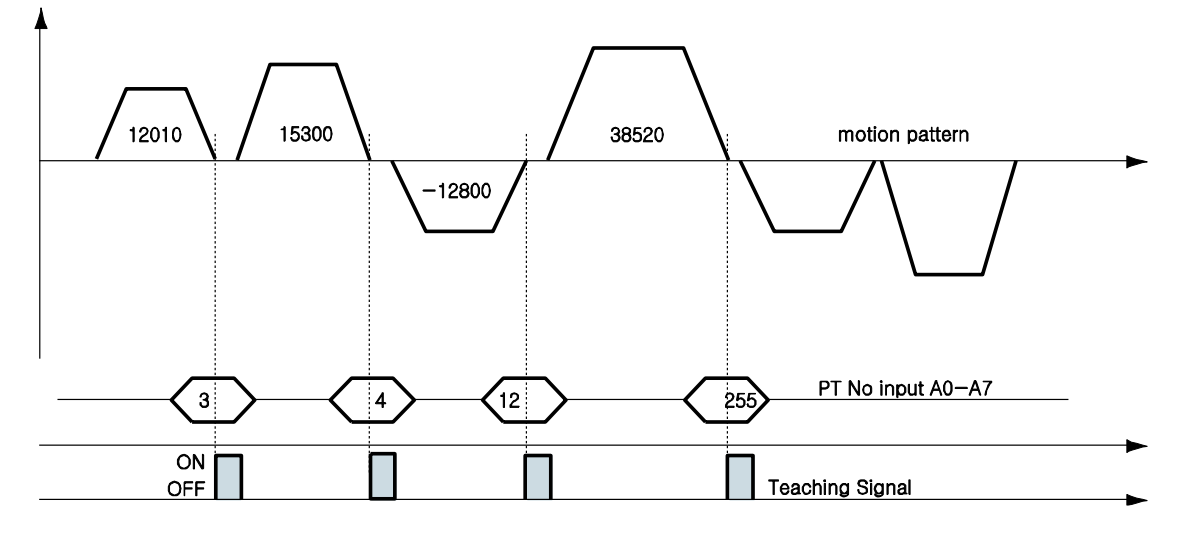

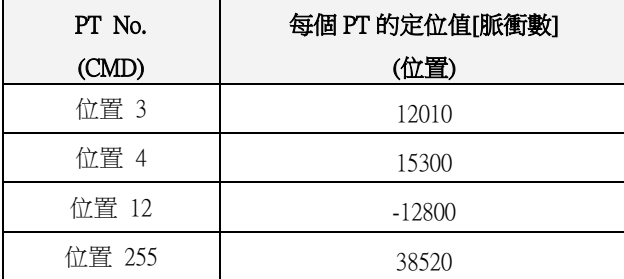

#### <span id="page-13-0"></span> $3-5.$  依信號條件的跳轉

在所有指定項目中,「JP Table No.」、「JPT 0」、「JPT 1」和「JPT 2」是用來指定下一個 要執行的PT編號。若要指定下一個欲執行的PT號碼,根據以下的控制信號會有兩種不同的做法。

#### <span id="page-13-1"></span> $3-5-1.$  自動跳轉

可藉由輸入的方式來指定下一個動作模式(JP Table No.)。 根據程序,系統會自動跳至下一個要執行的 PT 編號。

舉例來說,如下圖所示,當 PT 14 在執行 1)時,如果沒有輸入信號,就會繼續執行下一個動 作模式 PT 15,如圖 1 所示。但若是在操作 PT 14 的情況時輸入信號,如 JPT Input 0、JPT Input 1或 JPT Input 2 處於「ON」的狀態,則系統會隨之跳至 JPT0、JPT1 或 JPT2,並執行位置表資 料中所指定的操作,如圖 2) 〜4)所示。

PT No.14 數據

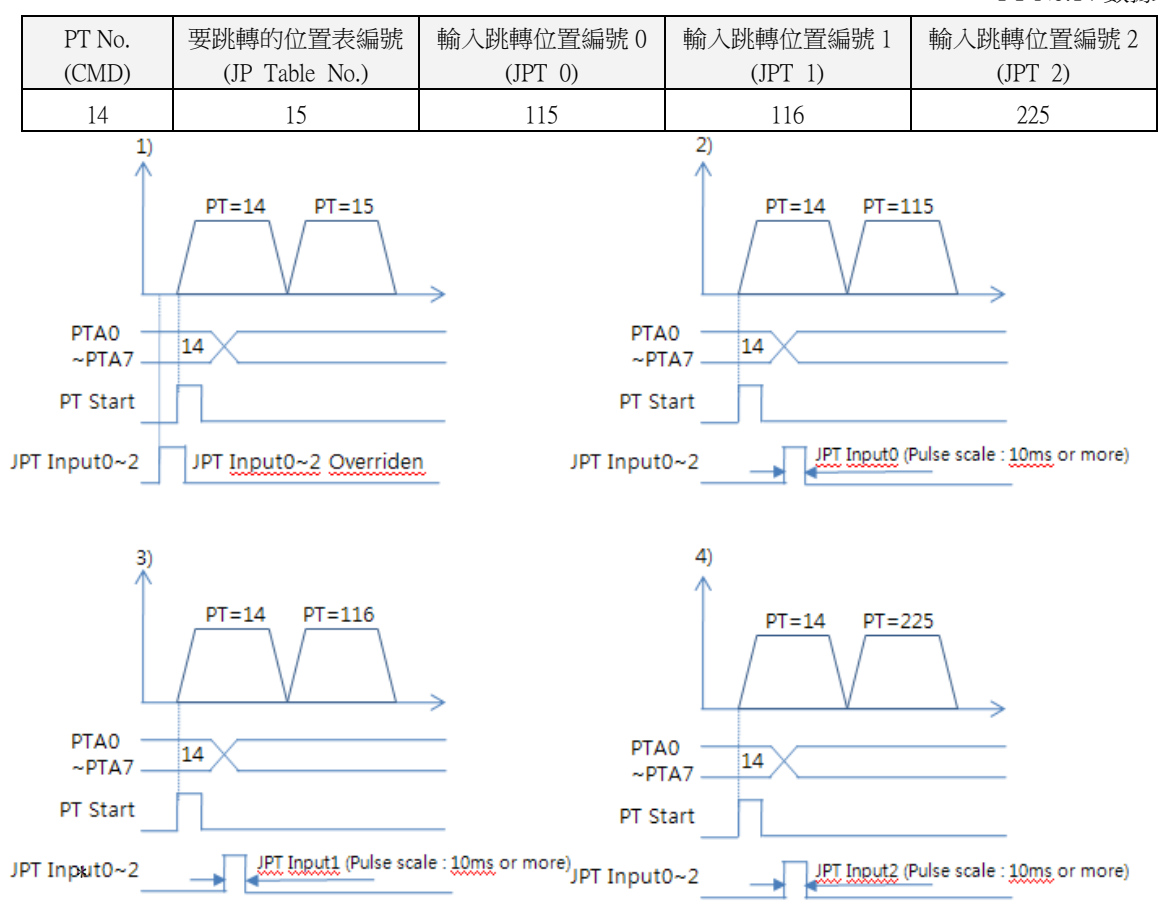

測試位置表請參閱範例檔案,「PT Sample (Loop Motioning).fpt」。

#### <span id="page-14-0"></span> $3-5-2.$ 外部信號跳轉

此為藉由條件輸入的方法來指定下一個動作模式。 但系統並不會根據程序自動跳到下一個要執行的 PT 編號,而是藉由外部信號執行。

#### 與第 3.6.1 節中,由輸入信號 JPT IN 0~2 所執行的功能有所不同的是:

- (1) 要跳轉的位置編號,其格式必須為 10XXX。
- (2) 「JPT Start」必須為[ON]的狀態,方能執行下一個動作。 如果所設定的 PT 資料之「等待時間」大於 0,則在指定時間過後才會從外部信號執行下 一個動作。

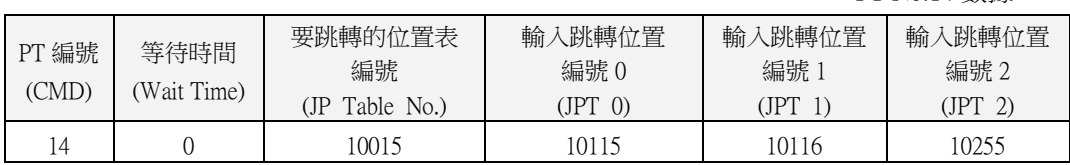

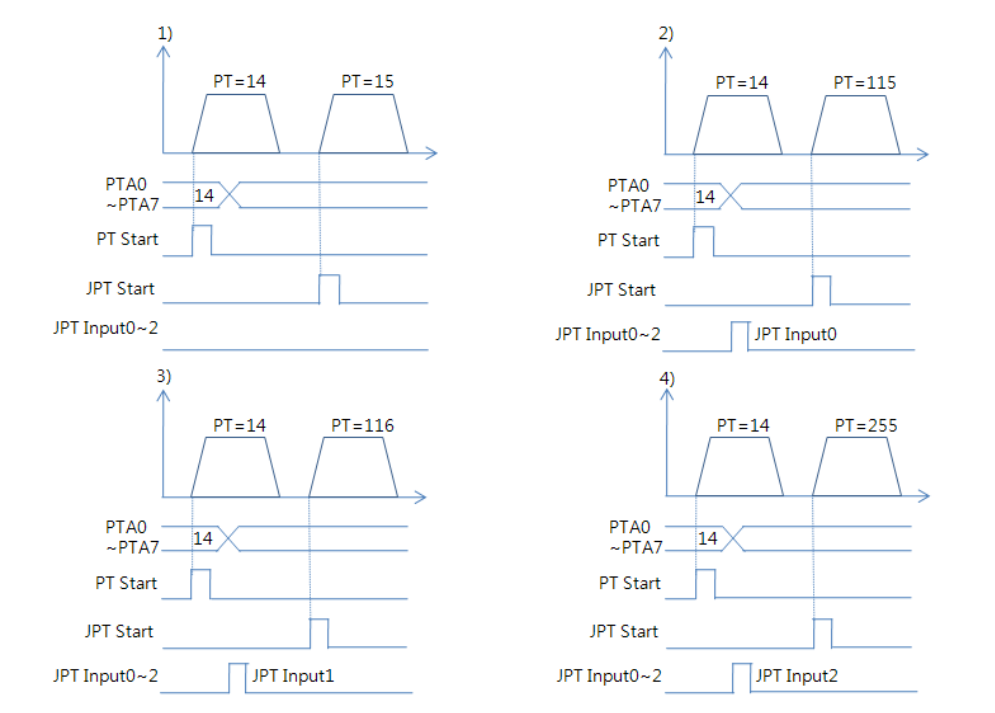

\*如果輸入跳轉位置編號 0〜輸入跳轉位置編號 2 的三個信號中,有超過兩個信號為[ON]的狀 態,則較低的數字(JPT0> JPT1> JPT2)將優先執行。

PT No.14 數據

# <span id="page-15-0"></span> $3-6.$ 依循環設定跳轉

#### <span id="page-15-1"></span> $3-6-1$ ·指定循環動作

如果有指定「Loop Count」和「JP Table No.」,系統會以指定的次數,重複該位置及跳轉動作, 最後不管指定的「JP Table No.」為何,跳到對應的「JP Table No. at the end of loop」。 指定循環的規則如下:

- 1)如果「Loop Count」設定為"「0」,循環功能取消。
- 2)如果需跳轉到特定位置,於「JP Table No.」輸入編號。
- 3)如果「JP Table No.」設定為「空白」,則系統將結束執行。
- 4)如果「JPT 0~2」設定為「10XXX」的形式,則動作需信號「JPT Start」方能執行。 下表是循環設定的範例之一。

#### 指定的位置表

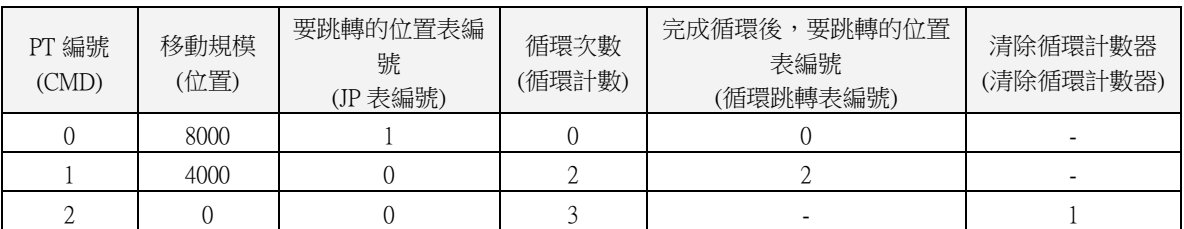

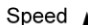

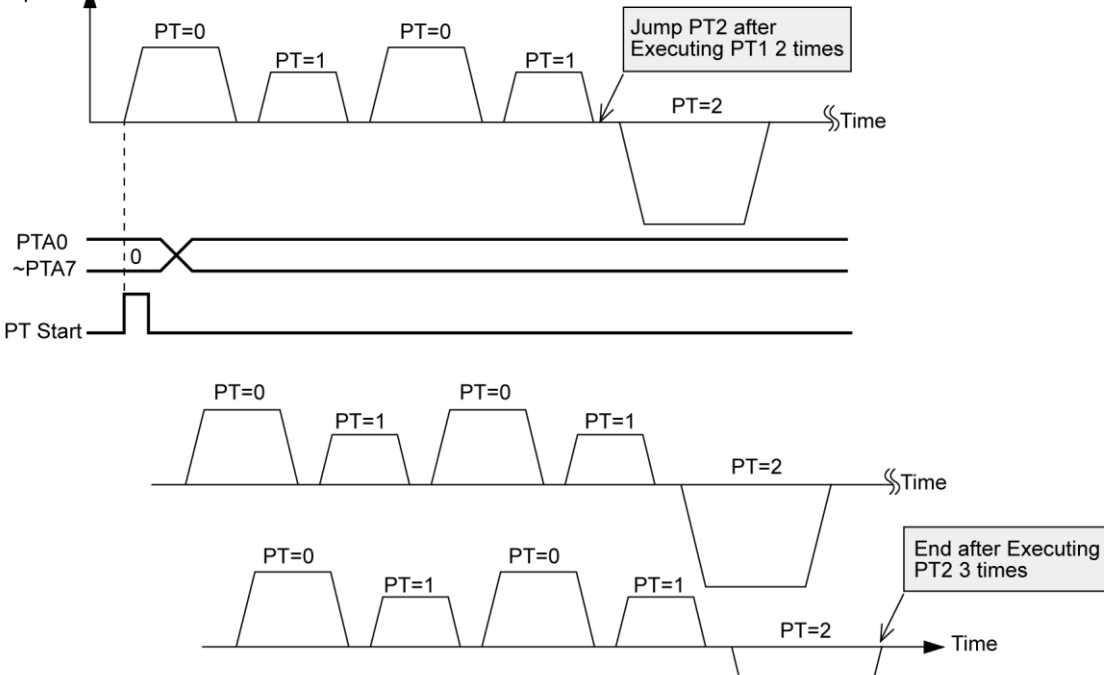

<sup>\*</sup>測試位置表請參考範本檔案,「PT Sample (Loop Motioning).fpt.」。

### <span id="page-16-0"></span> $3-6-2.$ 清除循環計數

循環完成後,此功能會將指定的 PT 資料中的「Loop Count」清除。 如果將「Clear Loop Count」 設定為空白,則此功能將被取消。

下表顯示了清除循環計數的範例。

指定的位置表

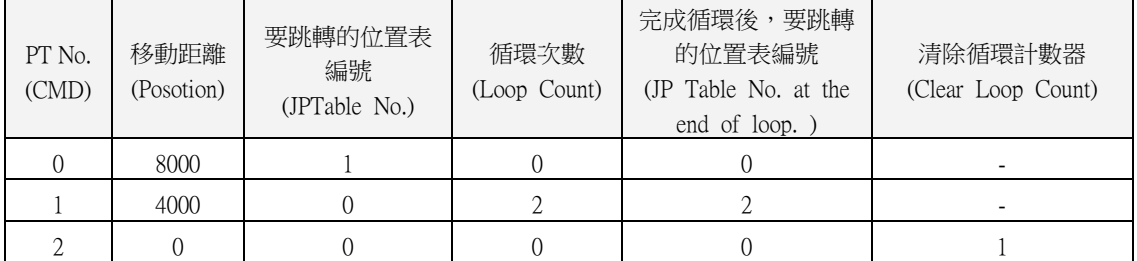

(1) 將 PT No.2 的「Clear Loop Count」設定為 PT No.1

(2) 從 PT No.0 號開始操作。

(3) 當系統開始運作時,會重複循環編號 PT 0〜PT 1 兩次後,跳轉到 PT No.2。

- (4) 在執行完 PT No. 2 後, 系統會跳至 PT No. 0。在跳到 PT 0 號前, 系統會清除 PT No. 1 之循 環次數。
- (5) 然後無限重複第(3)段和第(4)段。
- (6) 如果未設定 PT No. 2 的「Clear Loop Count」,則在第一次重複執行 PT No.0~1 兩次後,將無 限重複 PT 0 號〜PT 2 號。

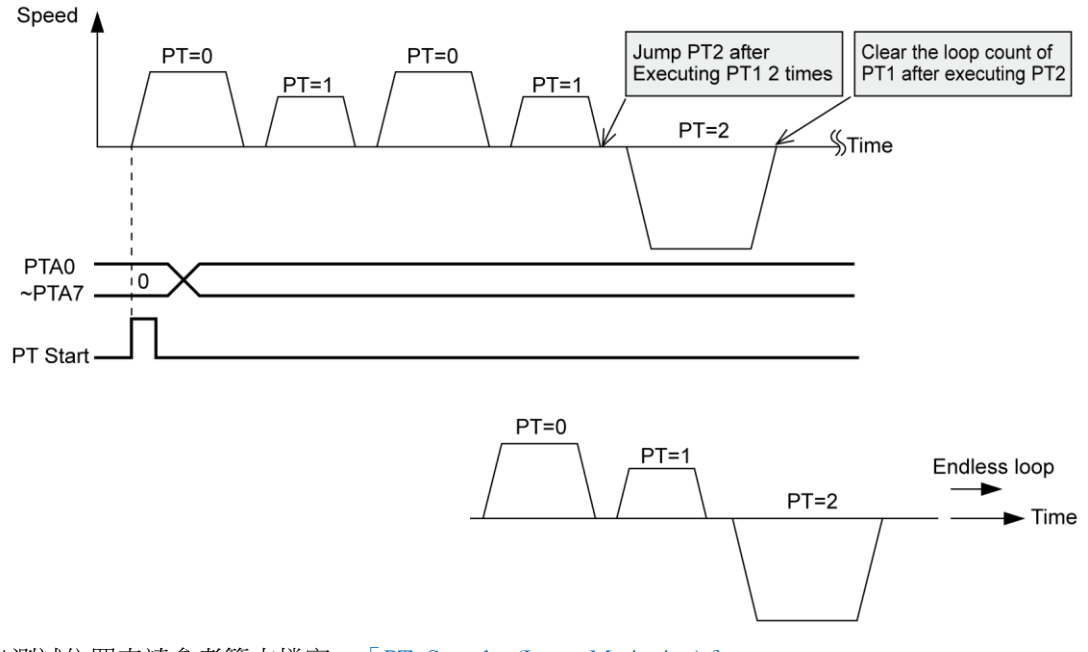

\*測試位置表請參考範本檔案,「PT Sample (Loop Motioning).fpt.」。

# <span id="page-17-0"></span>3-7.開始/通過/結束訊號功能

藉由設定「Start Sign/Pass Sign/End Sign」,使用者可以識別出位置表的狀態,透過控制訊號輸 出,使用者可以知道操作是否開始、進行中或完成。 若不想使用「Start Sign/Pass Sign/End Sign」,請將此項目設定為 0、8 或 16。 若設定了其他的值,該位置將根據設定值來執行以下操作。 該功能適用於絕對定位和相對位置動作。

#### <span id="page-17-1"></span> $3-7-1$ ·開始與結束訊號

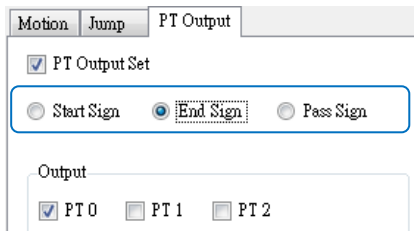

\*如果 PT 設定 1 到 7(開始訊號)之間的值,則「PT Output 0〜PT Output 2」會在動作開始時 輸出 PT Output 十六進制值。

\*如果 PT 設定 9 到 15(結束訊號)之間的值,則「PT Output 0〜PT Output 2」會在動作完成 位置輸出 PT Output 十六進制值。

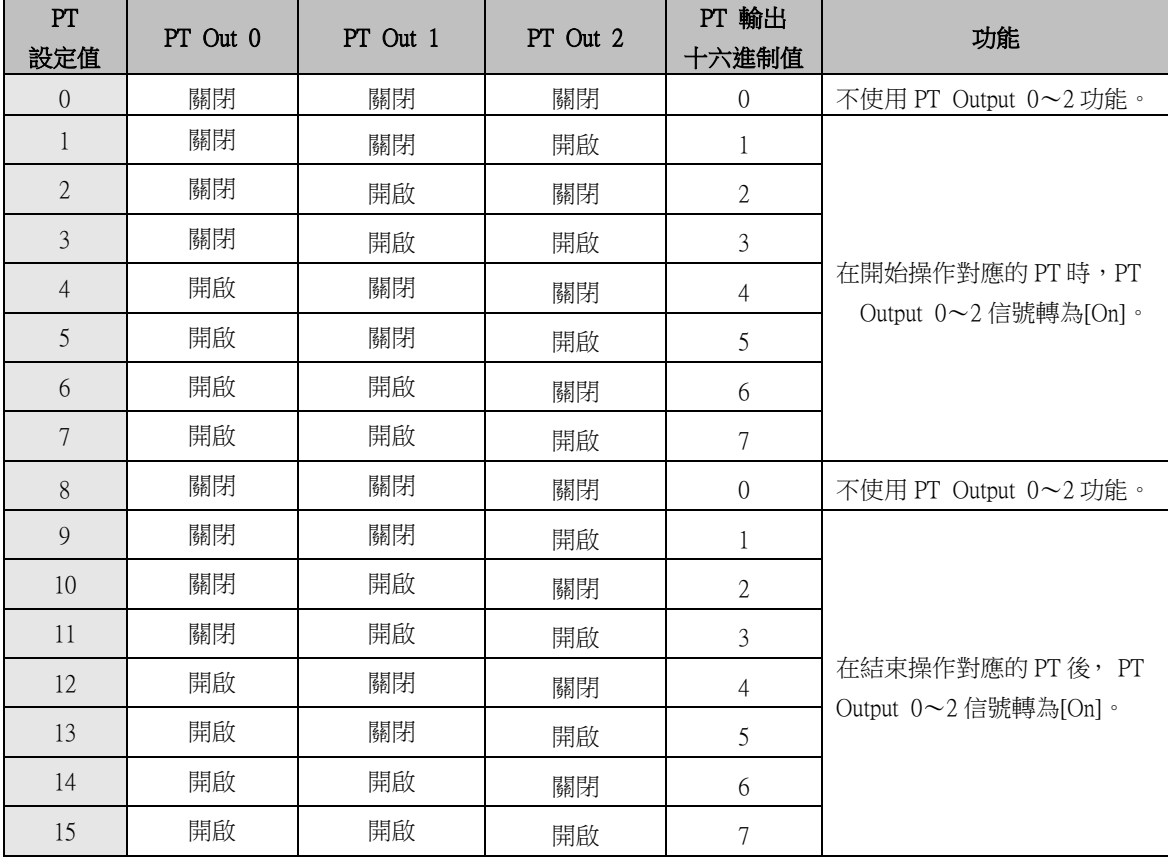

\* 在以下情況,PT 的輸出信號無效:

(1)PT 設定值:9〜15

(2)同時使用「跳轉」功能

(3)同時設定「等待時間= 0 [ms]」

# <span id="page-18-0"></span> $3-7-2 \cdot$ 通過訊號

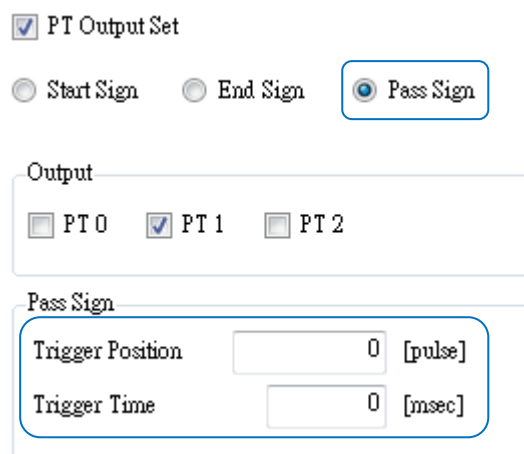

如果 PT 設定 17 到 23 (Pass Sign) 之間的值,則「PT Output 0∼PT Output 2」會在 「Trigger Position」位置輸出 PT Output 十六進制值。

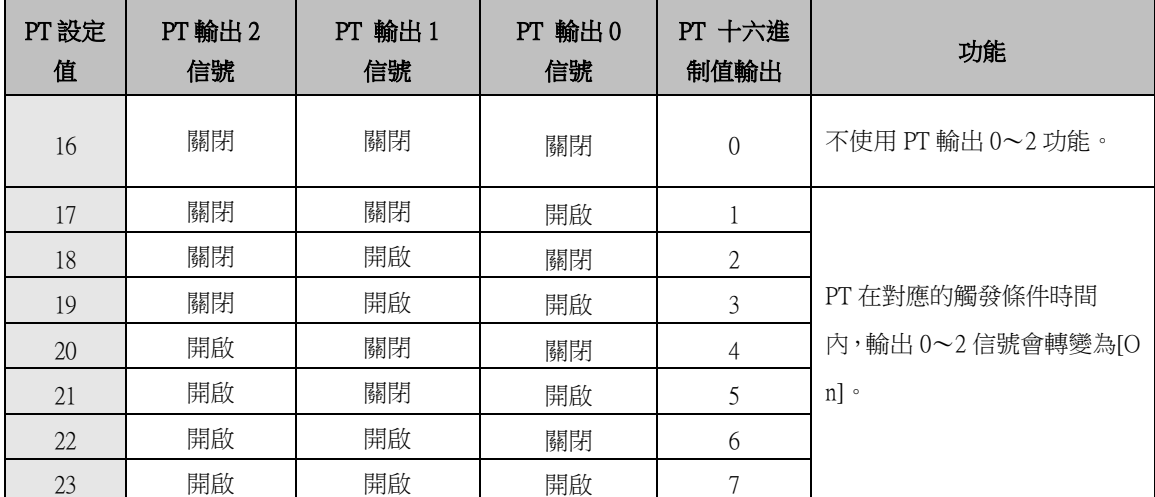

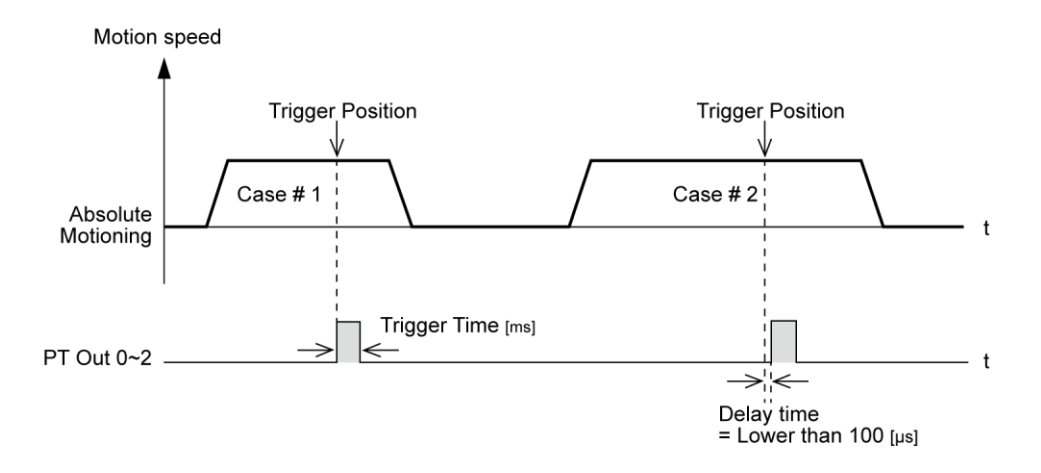

\* PT 輸出的信號脈衝寬度是由「Trigger Time」值所設定。

\*「Trigger Position」並非絕對位置值,而是從該 PT 指令開始的位置算起出的相對位置值。

# <span id="page-19-0"></span> $3-8.$ ·推力動作功能

該功能是能夠維持定位指令所給予的移動強度,進而從一個特定位置移動的功能。在「Stop」模式 下動作接觸目標物時,將會停止動作;「Non-Stop」模式則是維持其動力。

<span id="page-19-2"></span><span id="page-19-1"></span> $3-8-1$ .  $3-8-2 \cdot$ 設定

(1) 選擇指令類型為「Push ABS Motion」

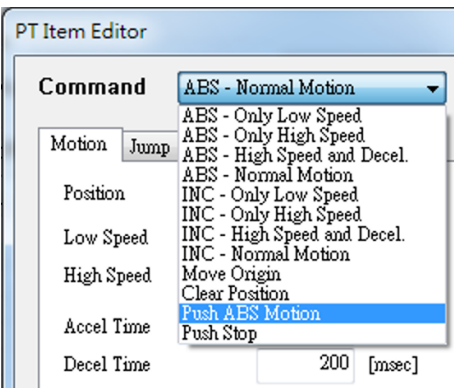

(2) 設定一般位置動作指令。

| Motion  <br>Push Motion |  | Jump  |     | PT Output |  |
|-------------------------|--|-------|-----|-----------|--|
| Position                |  | 5000  |     | [pulse]   |  |
| Low Speed               |  |       | 100 | [pps]     |  |
| High Speed              |  | 50000 |     | [pps]     |  |
| Accel Time              |  |       | 200 | [msec]    |  |
| Decel Time              |  |       | 200 | [msec]    |  |

3)設定推力動作指令。

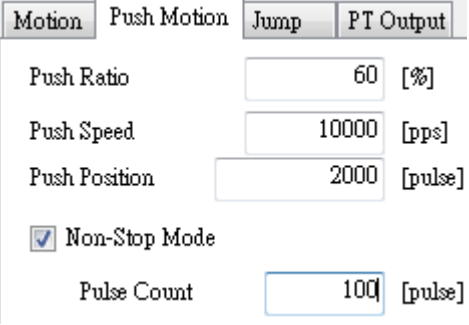

用於 Non-Stop 模式,設定在程序停止後,後退 100 [pulses]。

<span id="page-20-0"></span> $3-8-3.$ ·推力模式的進行

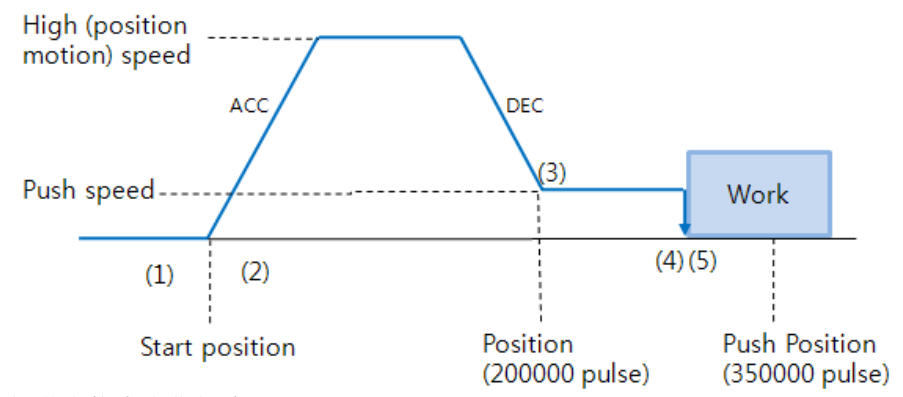

- (1)啟動推力動作指令。
- (2)執行一般位置動作指令(狀態:位置模式)
- (3)從位置動作減速到推力動作。
- (4)持續推力動作,直到檢測到指定馬達扭矩的作業為止。(狀態:推力模式)
- (5)根據模式,以下共有兩種方法:

當推力模式為「Stop」時,馬達檢測到工件後會停止,但扭矩保持不變,且「定位/PT 停止/結束」的信號有效。 經由「Stop」的指令,維持的馬達扭矩會回復一般的 Servo ON 狀態(解除「推力模式 並更改為「定位模式」)。

 $\mathbf 0$ 

0

 $\mathbf{0}$ 

以下的 PT 數據顯示簡單的「Stop Mode」推力功能之範例。

位置表

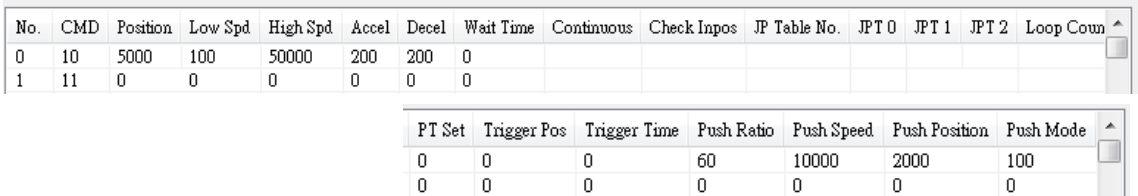

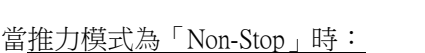

檢測到工件後,馬達不會停止且馬達扭矩亦維持不變,而且「Push Detect」信號有效。進行下一個 動作指令前,必須執行「Stop」指令。

此時,應與「Push Mode」值盡可能相同地朝反方向移動,以減輕施加到機購上的衝擊。 因此,若您不使用停止指令就不會執行反向動作。此時反向動作的速度固定為 5,000 [pps]。

更多推力動作說明,請參閱「MECQ1 技術手冊 7-6, 推力動作功能」。

 $\overline{a}$ 

以下的 PT 數據顯示簡單的「Non-Stop」推力功能之範例。

位置表

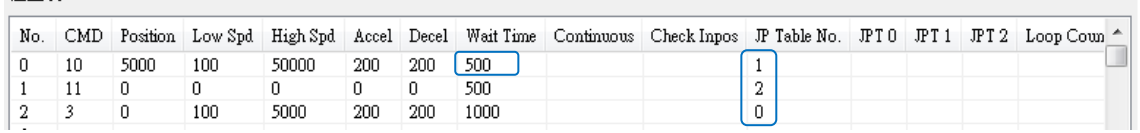

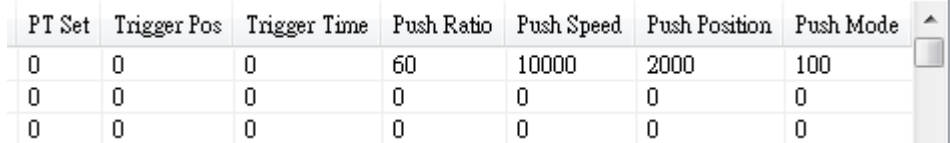

如上述之範例,

- (1) 如果執行 PT No.0, 則在檢測到工作後會在 500 [毫秒]内進行推力動作
- (2) 然後執行 PT No.1(停止功能)
- (3) 接著執行 PT No.2 移至啟動位置,並重複進行推力動作。

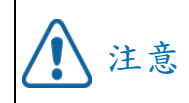

#### 不間斷模式:在檢測到工件的情況下

您必須在進行下一個動作指令前執行「停止」指令。

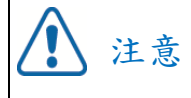

如果發生機械衝擊,則在「Stop」動作後需要時滯。

欲檢視目前的推力動作狀態,請參閱「MECQ1 技術手冊 7-6,推力動作功能」。